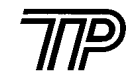

## TP POS60 热敏行式打印机

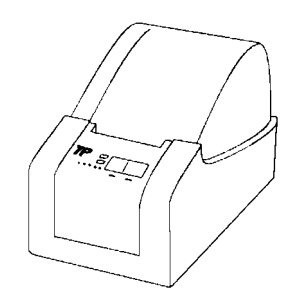

# 用 户 手 册

## 注意

- 1. 请使用打印机供货商提供或确认的热敏纸,否则可能会影响打印质量,甚至会损坏热敏打印头,供货商将不给予保修服 务。
- 2. 请用户不要擅自拆卸打印机,改动控制板或打印机构,否则 供应商将不给予保修服务。
- 3. 生产商有权修改说明书的部分内容而不做事先声明。

1997.5.17

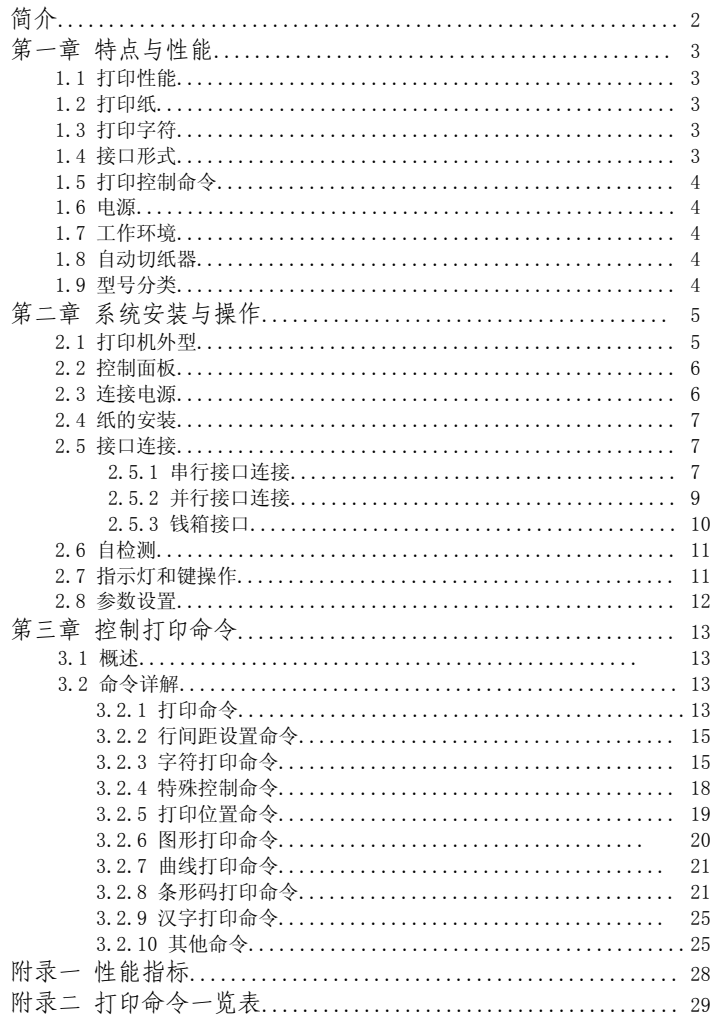

简介

- $\mathbb{F}$ P0S60打印机是一种新型行式直接热敏打印机, 打印速度 快、噪声低、可靠性好、打印质量高、无需色带,免除了 日常维护的烦恼。
- $\mathbb{G}$ POS60打印机支持多种条形码的打印,包括: EAN-8、 EAC-13、CODE39、CODABAR、交叉二五码、矩阵二五码 等。内装一、二级汉字库, 可高速打印汉字, 特别适合 于要求高效率的商业和银行使用。
- $\mathbb{Q}$ POS60打印机可带自动切纸器, 体积小, 操作简单, 应用 领域广泛, 尤其适用于商业收款机、PC-POS、银行POS、 餐厅POS及各类收条的打印。

## 第一章 性能与特点

#### 1.1 打印性能

- 打印方法 打印方法 : 直接热敏打印
- $\bullet$ 打印纸宽 : 60mm
- 打印密度 : 3.8 点/mm,192 点/行
- 打印速度 : 约72mm/ 秒 ( 最大 )
- 可靠 性 : 90公里,3亿次脉冲 ( 使用指定热敏纸 )
- 有效打印宽度: 50.5mm

#### 1.2 打印纸

 $\bullet$ 热敏纸卷: 纸 宽 --- 60mm 外径最大 --- φ80mm( 最大 ) 内 径 --- φ13mm 纸  厚 --- 55~90克/米<sup>2</sup>

#### 1.3 打印字符

- IBM字符集2 8×13点,2.10(宽)×3.42(高)毫米,共224个;5×7点,1.58(宽)×2.10(高)毫米,共224个;
- 国标汉字 15 ×16点,3.95(宽)×4.21(高)毫米国标一、二级汉字库

#### 1.4接口形式

- 串行接口: DB-25插座(孔),支持XON/XOFF或RTS/CTS规约。 波特率 :1200/2400/4800/9600,可用 按键设置。数据结构:1位起始位+7/8位数据位+奇偶校验位+1位停止位(可用按键设置)
- 并行接口: DB-25插座(针),BUSY或ACK握手协议
- 钱箱控制: DC24V、1A, 6线RT-11插座。

#### 1.5 打印控制命令

- ESC字符打印命令 支持字符放大、缩小、旋转90°及下划线打印,可调整字符行间距和字符右间距。
- **GS条形码打印命令** 支持EAN-13、EAN-8、CODE39、CODABAR、交叉二五码、矩阵二 五码等几种流行的条形码。
- FS汉字打印命令 支持硬汉字打印。

#### 1.6 电源

 24VDC±10%,1.5A,A-1009-3P电源插座。\*建议使用TP SPS-2050电源。

#### 1.7 工作环境

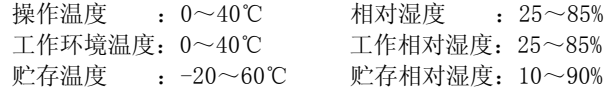

#### 1.8 可选件(自动切纸器)

金属刀片切纸器,在正常条件下,切纸寿命30 万次,切纸最高频率每分钟20次。

#### 1.9 型号分类

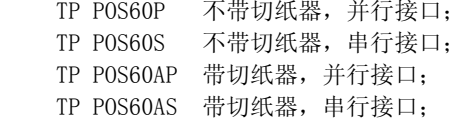

## 第二章 系统安装与操作

2.1 打印机外型

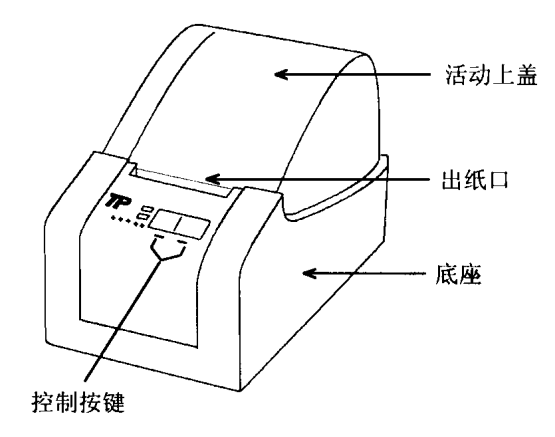

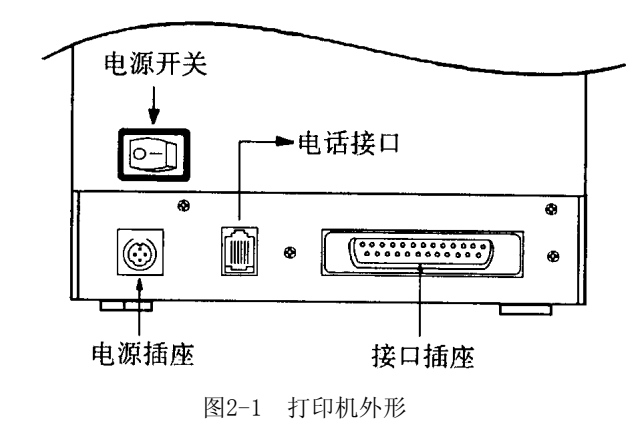

2.2 控制面板

POS60打印机面板上有两个按键和两个指示灯,如下图所示 :

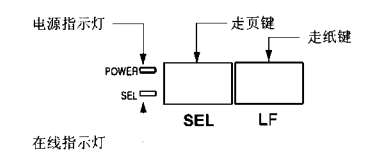

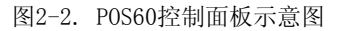

2.3连接电源

请使用随机附带的专用电源适配器。按照图2-3进行连接。

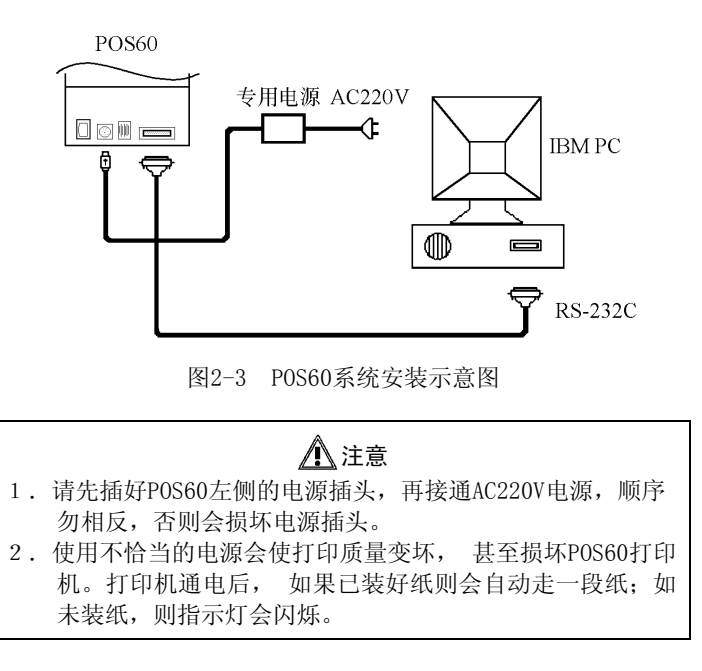

#### 2.4 纸的安装

POS60打印机使用60mm宽热敏纸卷。

安装步骤如下:

打开活动上盖,取下纸轴,将热敏纸卷孔对准纸卷轴装好,放 入凹槽,纸卷方向向下对准进纸口,将纸插入机头进纸口内,并插 到底。如果在插纸前POS60打印机的绿色指示灯闪烁,则在插入纸 后,走纸马达会自动启动,将纸带入机头并走出出纸口,将纸从活 动上盖的出纸口处拉出,盖上活动上盖,若走纸马达空转,纸无进给,是未将纸插入机头进纸口或插入深度不够,请重新插入进纸 口。按【LF】键使打印纸走到适当位置。

## 建议

在装纸前先关掉POS60电源,待将纸插入机头进纸口后再打开 POS60电源, 这样做容易上纸,也有益于打印头寿命。

## 注意

- 1. 未设定页方式打印时,按【SEL】键不起作用。
- 2. 当机头内无纸时。请不要按【SEL】键或【LF】键,以免 影响打印头寿命。
- 3. 请勿用手拉纸向前走或向后退。如果退纸时,请将后面多余的纸剪断,按【LF】键向前走出。

## 2.5接口连接

## **2.5.1** 串行接口连接

 POS60打印机的串行接口与RS232C标准兼容,支持RTS/CTS及XON/XOFF握手协议,其接口插座为25PIN孔型D型插座。串行接口插座的引脚序号如图2-4所示:

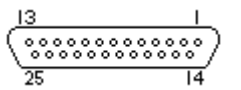

图2-4. 串行接口插座引脚序号

#### 各引脚信号定义如图2-5所示:

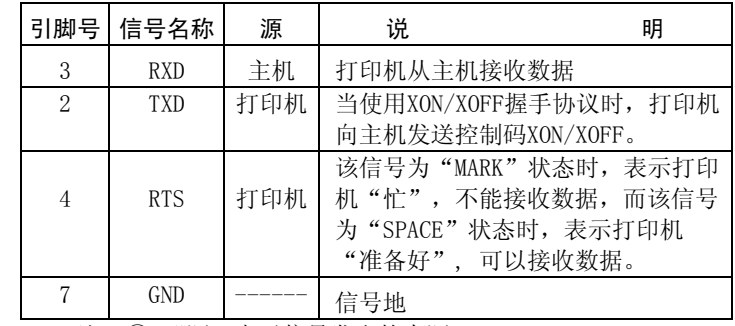

\* 注: 1 "源"表示信号发出的来源; ② 信号逻辑电平为EIA电平;

图2-5. 串行接口引脚信号

串行连接方式下的波特率和数据结构可通过按键来设置。出厂 时已设定为9600bps、8位数据位、无校验和1位停止位。 POS60打印机的串行接口可与标准的RS-232C接口连接。在与IBM

PC机或兼容机连接时可按图2-6接线。

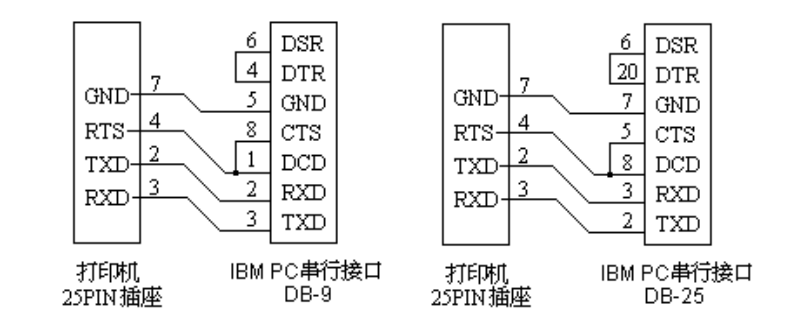

图2-6. POS60打印机串行接口与IBM PC串行口连接示意图

## 2.5.2并行接口连接

 POS60打印机的并行接口为8位打印并行接口,支持BUSY或ACK握手协议, 其接口插座为DB25针型插座。并行接口插座的引脚序号如 图2-7所示。

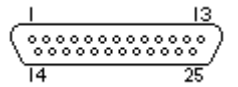

图2-7. 并行接口插座引脚序号

#### 并行接口各引脚信号的定义如图2-8所示:

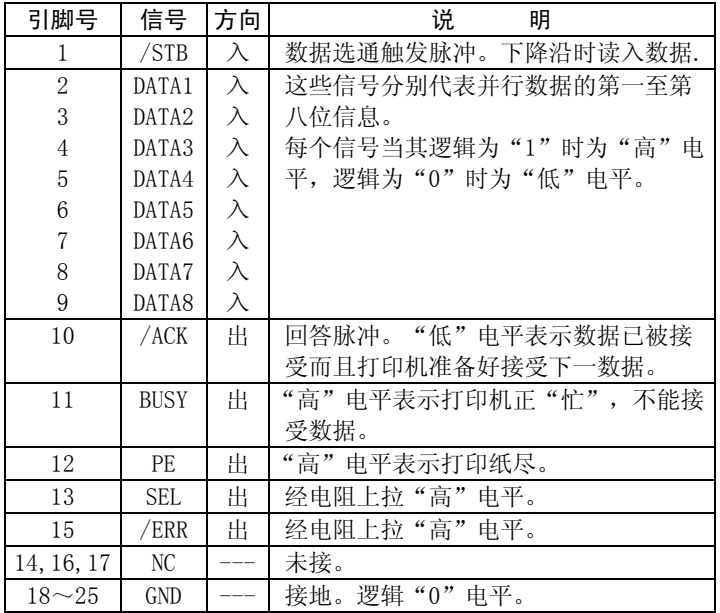

注: ① "入"表示输入到打印机, "出"表示从打印机输出。 ② 信号的逻辑电平为TTL电平。

图2-8. 并行接口引脚信号

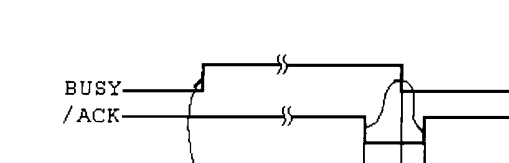

有关并行连接方式接口信号时序如图2-9所示:

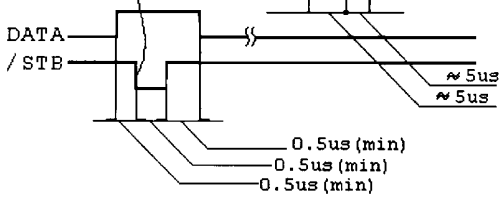

图2-9. 并行接口信号时序

## 2.5.3钱箱接口

POS60打印采用6芯美式电话插座。

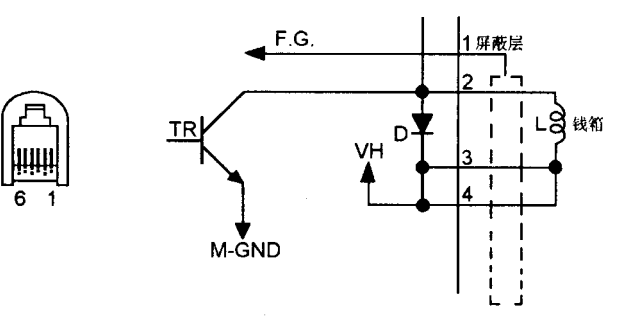

图2-10. 驱动电路

#### 2.6自检测

自检测可以检测打印机是否工作正常,如果能够正确地打印出自检清样,则说明除和主机的接口以外,打印机一切正常,否则需要检修。

自检测将按照两个字符集的顺序打印出全部有效字符,随后依 次打印出接口形式、波特率、奇偶校验位、8位数据位、1位停止 位、握手方式、打印灰度等级和软件版本号。

自检测的方法是按住【走页】键并接通电源,待纸开始走时,再松开按键,这时打印机将打印出自检清样。

#### 2.7指示灯和键操作

 POS60指示灯亮表示打印机工作为在线状态,指示灯灭为离线状态,指示灯闪烁为异常告警状态。

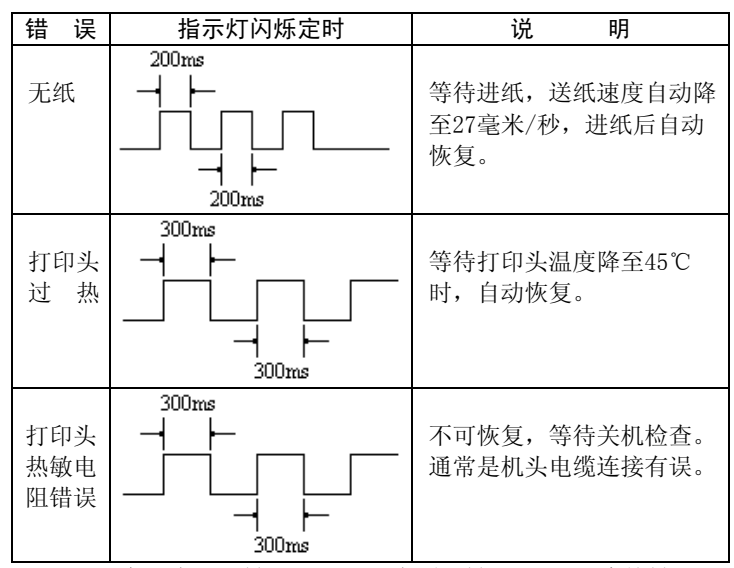

POS60有【走纸】键(LF)和【走页】键(SEL)两个按键,可 用打印命令允许或禁止按键开关功能,在允许按键控制状态下:

【LF】键: 按下【LF】键,POS60立即进纸,抬起【LF】键,进纸停止。

【SEL】键: 在POS60用ESC C命令设成页工作方式之后,按下 【SEL】键POS60会自动进纸至下页首。在打印机未设置成页打印工作方式下,【SEL】键无效。

#### 2.8参数设置

POS60可以用两个按键设置串行接口通讯参数和选择纸型。

- ① 按住【LF】键并打开电源开关上电,即进入参数设置状态;
- ② 松开【LF】键, 开始波特率设置, 打印机打印出当前的波特 率参数;
- ③ 点击【SEL】键,将依次循环打印出波特率: 1200, 2400,4800, 9600bps;
- ④ 按一下【LF】键,确认当前值为设定波特率,并开始奇偶校验 方式设置,打印出当前的奇偶校验方式;
- ⑤ 点击【SEL】键,将依次循环打印校验方式: None, Odd, Even;
- ⑥ 按一下【LF】键,确认当前方式为设定校验方式,并开始数据 位长度设置,打印出当前的数据位长度;
- ⑦ 点击【SEL】键,将依次循环打印数据位数: 8位, 7位;
- ⑧ 按一下【LF】键,确认当前值为设定数据位数,并重复波特率 设置。
- ⑨ 可重复步骤③~⑧;断开打印机电源开关,即可退出参数设置状 态。

## 第三章 控制打印命令

#### 3.1 概述

POS60打印机提供了ESC/POS打印命令集、FS汉字打印命令和GS 下装点图命令。

各个命令的描述形式如下:

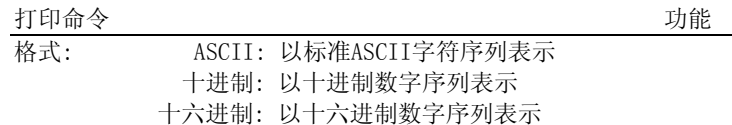

说明: 该命令功能和使用说明。

例子:为了更容易理解该命令会列出一些例子。

#### 3.2命令详解

#### 3.2.1 打印命令

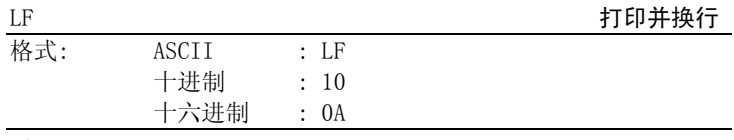

#### 说明:

打印行缓冲器里的内容并向前走纸一行。当行缓冲器空时只向前走纸一行。

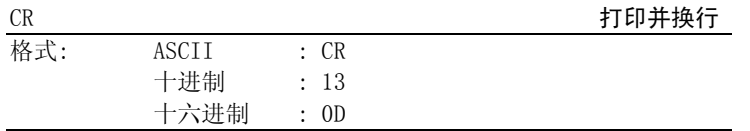

#### 说明:

作用同LF命令。

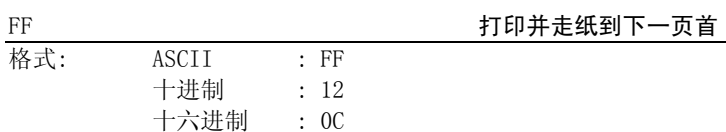

说明:

当使用ESC C命令设置了页长,执行FF命令可打印页缓冲器里的 内容,并走纸到下一页首。

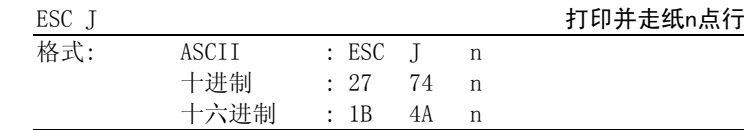

#### 说明:

打印行缓冲器里的内容,并向前走纸n点行(即n/97英寸)。 $n=0\sim 255$ .

该命令只本行打印有效,不改变ESC 2,ESC 3命令设置的行间 距值。

#### 示例:

**A A** 
$$
\frac{1}{\sqrt{37}} \frac{\sqrt{37}}{4} (\text{m}.\text{m}^\text{th} \text{m}^\text{th})
$$
**B B B**

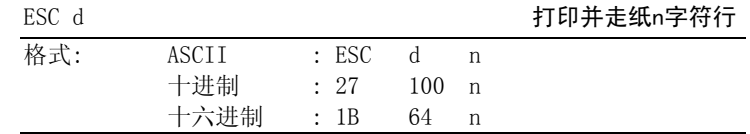

#### 说明:

打印行缓冲器里的内容,并向前走纸n字符行。 $n=0\sim 255$ .

## 3.2.2行间距设置命令

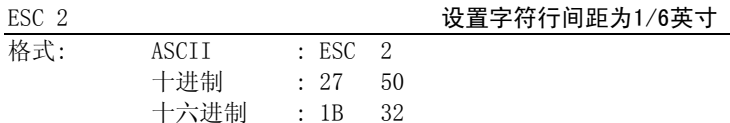

#### 说明:

设置行间距为1/6英寸。

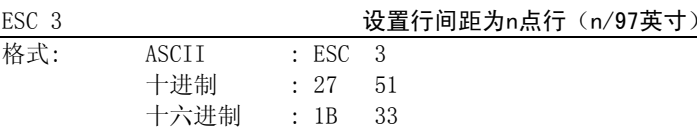

#### 说明:

设置行间距为n点行。n=0~255。

 POS60打印机的每点距为1/97英寸,即该命令设置行间距为n/97 英寸。

## 默认值为n=16。

示例:

**A A** 
$$
\frac{1}{\sqrt{n}}=16,16,55
$$
 (16/37 $\frac{1}{2}$ 

#### 3.2.3字符打印命令

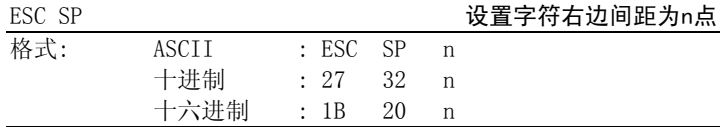

说明:

设置字符右边间距为n点距。n=0~32。默认值n=0。示例:  $\sim$ 

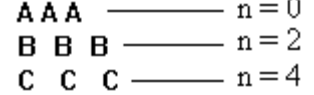

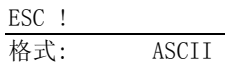

#### 设置字符打印方式

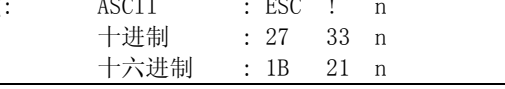

#### 说明:

 ESC ! n是综合性的字符打印方式设置命令,用于选择打印字符 的大小和下划线。打印参数n的每位定义为:

#### $D7 \times D5$   $D4 \times X \times D0$

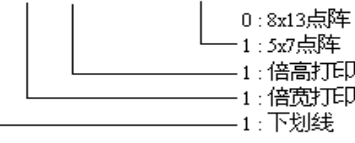

<sup>n</sup>的默认值为0,即选择8×13点阵,字符不放大。

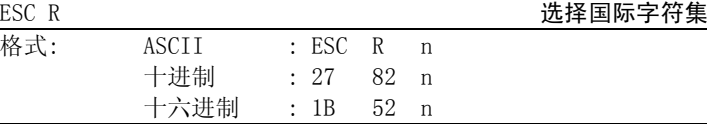

说明:

ESC R用于选择12个不同国家的不同ASCII字符集。

n=0~11,默认值为0,选择U.S.A方式。

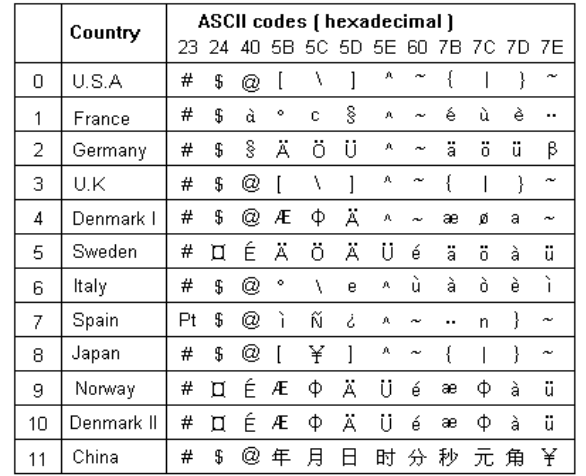

-- 目录 -- 1 2 -- 简介 --

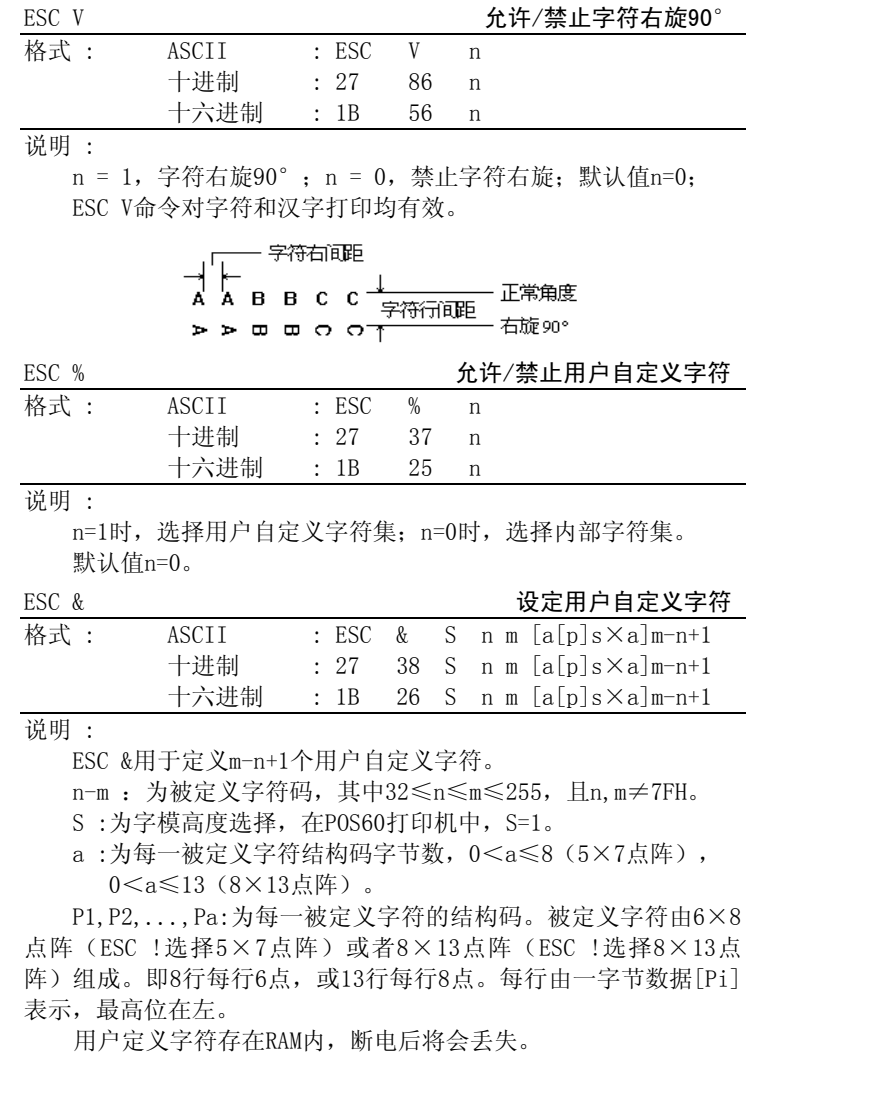

如果多个ESC &命令定义同一字符,只有最后一次定义有效。最 多可定义32个用户定义字符。

示例: 命令格式: ESC,&,1,"AC",3,10H,38H,10H,

5,10H,28H,44H,28H,10H,

6,10H,28H,44H,0EEH,28H,38H

定义字符A, B,  $C$ 为+  $\Diamond$   $\mathbf{\hat{T}}$ .

## 3.2.4 特殊控制命令

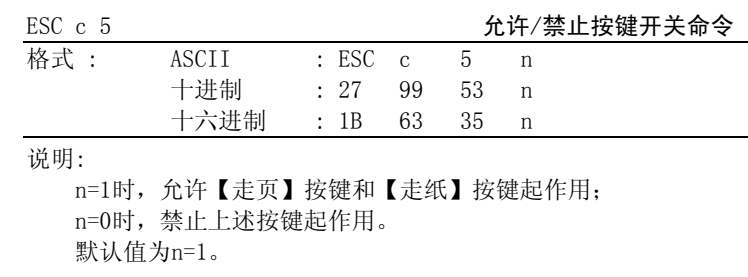

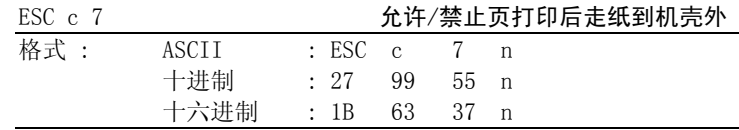

说明:

n=0,禁止页打印后走纸至机壳出纸口外;

n=1,允许页打印后走纸至机壳出纸口外。

当下一次打印时,首先退纸到页首,然后再打印。设置页长后,

## 命令方有效。

默认值n=0。

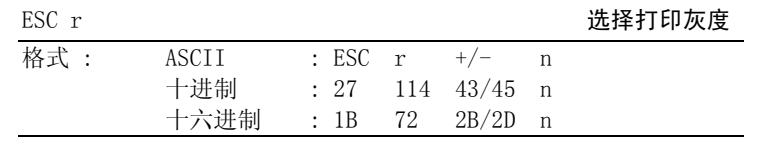

#### 说明:

根据热敏打印纸的敏感程度和打印效 果,调整打印灰度。ESC r + n表示提高打印灰度,适用于灵敏度较低的打印纸; ESC r - n表 示降低打印灰度,适用于灵敏度较高的打印纸。

n=0<sup>~</sup>4,默认值n=0。

#### 3.2.5打印位置命令

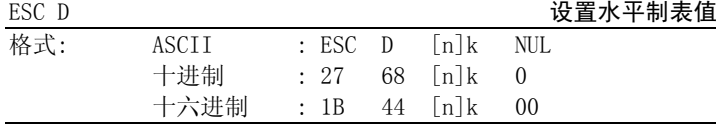

说明:

设置水平制表位置为n1,n2,...,nk。k=0 <sup>~</sup>32。

所有水平制表位置(ni)都应在打印机允许行宽之内,选择5×7点阵方式 时,<sup>n</sup>最大值为32;选择8×13点阵方式 时,<sup>n</sup>最大值为24。

NUL加在最后,表示该命令 结束。

水平制表位置的默认值为每8个字符为一表区,亦可通过ESC D NUL命令恢复 默认水平制表位置。

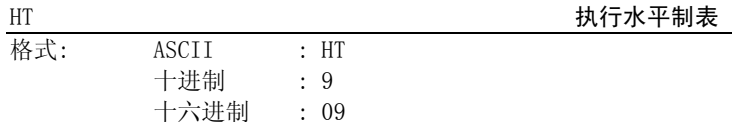

#### 说明:

打印位置进行到下一水平制表位置。

如果当前打印位置超过了最后一个水平制表位置,则HT命令不 被执行。

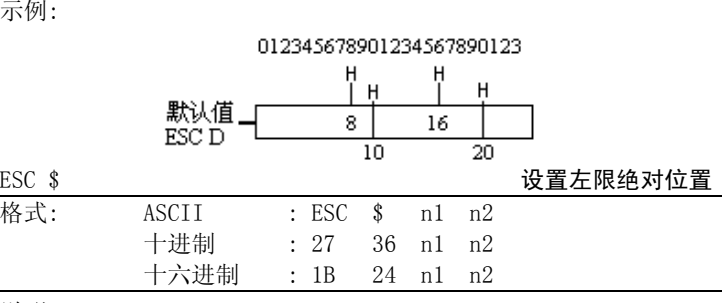

说明:

设置打印左限绝对位置。

n1=0~255,n2≡0,单位为点(1/97英寸)。

默认值n1=0,即无左限。

## 3.2.6图形打印命令

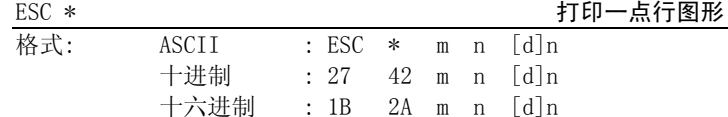

说明:

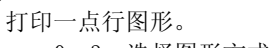

 m = 0 <sup>~</sup>3,选 择图形方式,如下表: 0 常规方式 1 倍高方式 2 倍宽方式

3 倍高倍宽方式

默认值m=0,即常规打印图形方式。

n = 1~24,常规和仅倍高方式的图形数 据字节数。

n = 1 <sup>~</sup>12,倍宽和倍高倍宽方式的图形数 据字节数。

[d] 为要打印的图形数据。图形数据排列如下:

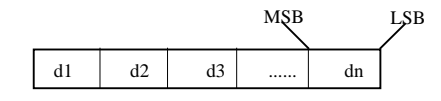

#### 3.2.7 曲线打印命令

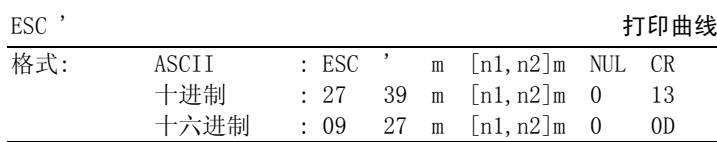

#### 说明:

该命令用于沿走纸方 向打印曲线。m的数值是要打印的曲线条数。

#### $m = 1 \sim 255$ .

在水平点行内,有m个曲线点,n1i+n2i×256(i=1~m)代表 第i条曲线的位置,应在1~192 之间。

最后的CR 是让打印机打印出这一点行。整个m条曲线的图形由每点行的不同n1i,n2i数据打印出来。

#### 3.2.8 条形码打印命令

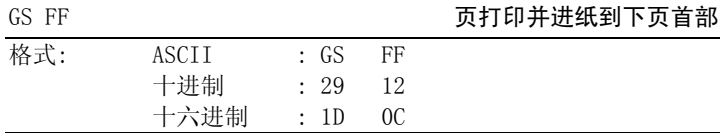

#### 说明:

打印一页并走纸到下页的首部。

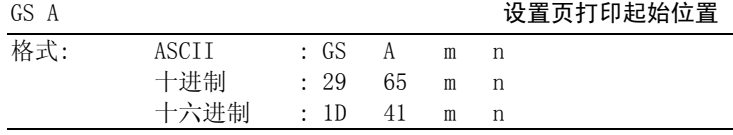

#### 说明:

设置页打印的起始位置,即从页顶部边缘到开始打印的距离,单位为点,对于POS60打印机来说是1/97英寸或0.18mm。

n=6 $\sim$ 255, m≡0。

默认值为n=6。

## 格式:

#### GS H 允许/禁止打印HRI字符

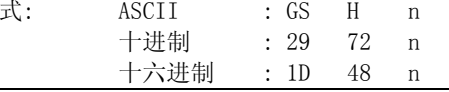

#### 说明:

n = 0,不打印HRI字符。默认值n=0。

n = 1,在打印条形码的下面打印HRI字符。

 $\overline{\text{ASCII}}$  : GS

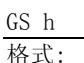

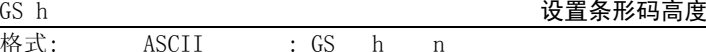

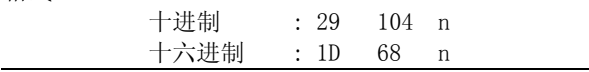

说明:

设置要打印条形码的高度。 n=0 <sup>~</sup>255,以点为单位。n=0 为256点。在POS60 中每一点为1/97英寸或0.26mm。默认值n=25。

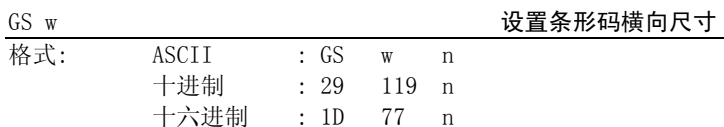

说明:

设置要打印的条形码的横 向尺寸。

n=1 <sup>~</sup>4。当n不同时,条形码宽窄的尺寸会不同,如下表所示 :

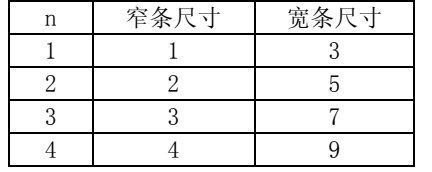

宽窄条的尺寸以点为单位。在POS60 中,每一点为1/97英寸或0.26毫米。

默认值n=1。

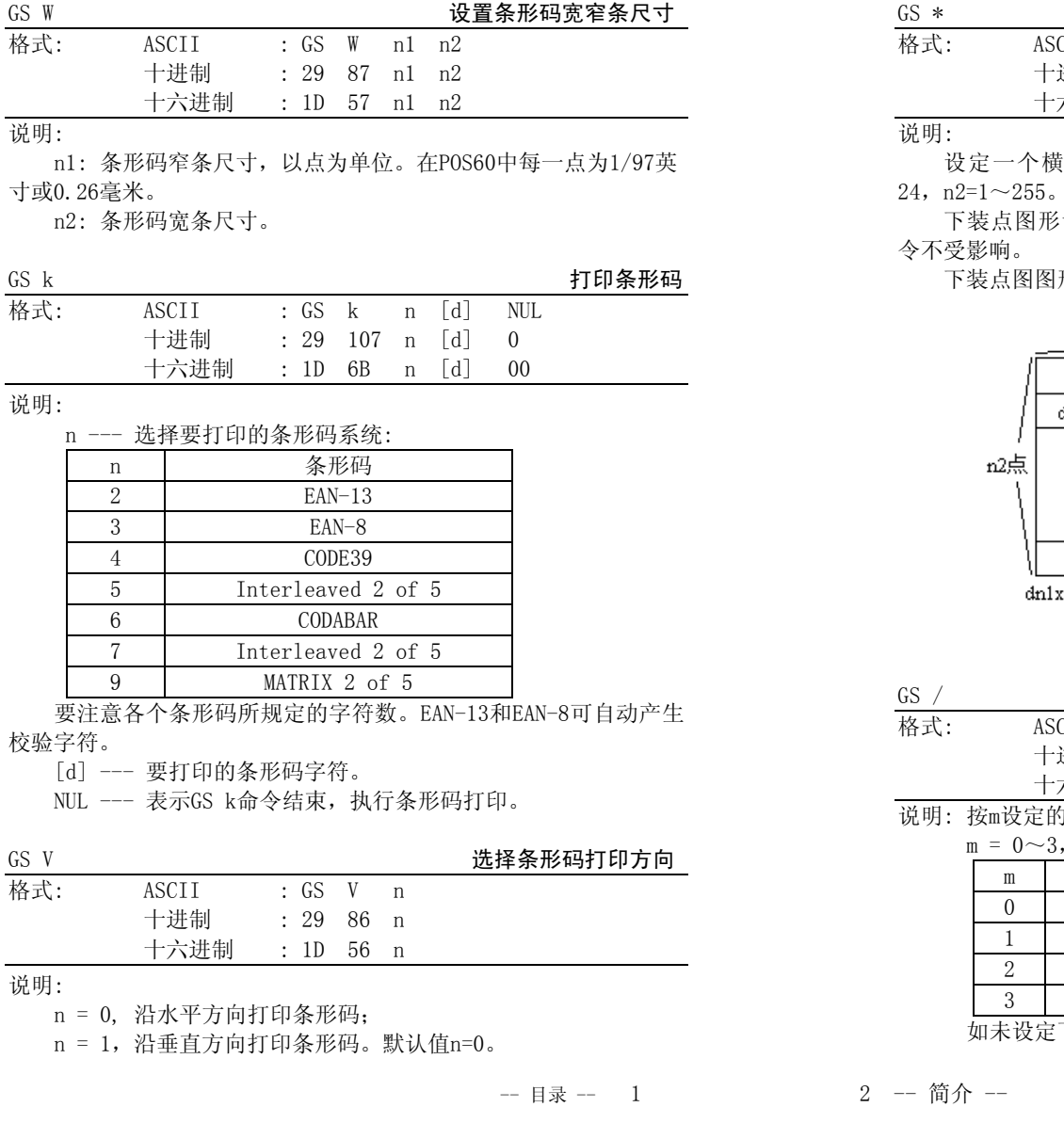

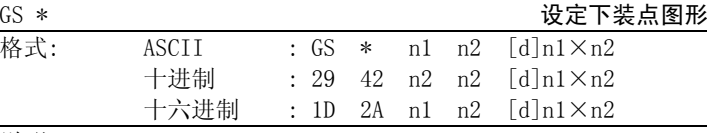

 $\natural$ 向为n1×8点,纵向为n2点的下装点图形。n=1~

下装点图形设定后存放在RAM中,断电会丢失,但执行ESC @命

下装点图图形排列如下:

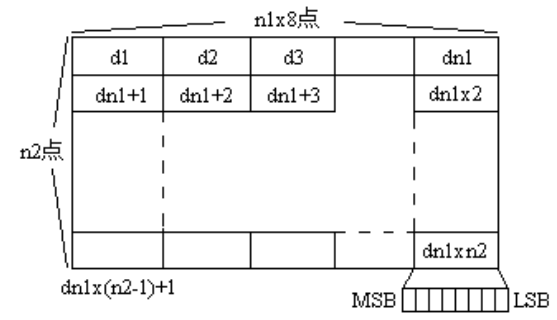

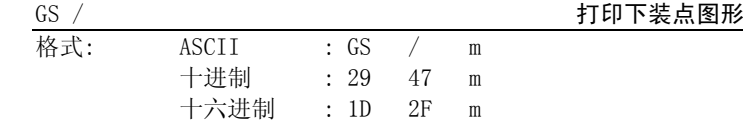

的打印方式打印出下装点图形。

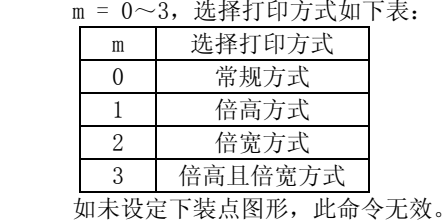

#### 3.2.9 汉字打印命令

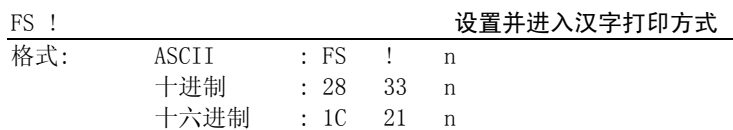

#### 说明:

<sup>一</sup>旦执 行FS !n(无论n为何值)后,打印机即进入汉字打印方式,可以接受和处理2个字节的标准汉字机内码,打印国标15×16点 阵的汉字。对于1个字节的ASCII码,仍按8×13点阵字符集打印。n 为一字节参数,其各位含义如下:

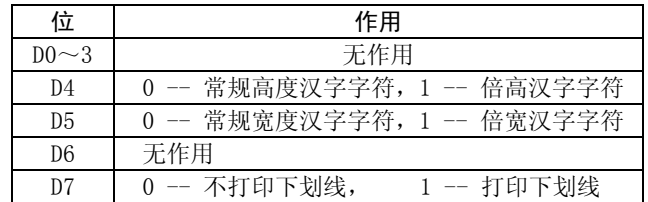

ESC !命令退出汉字打印方式。

#### 3.2.10 其他命令

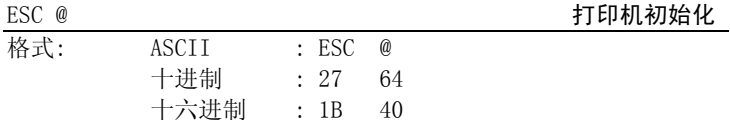

说明:

ESC @命令 初始化打印机下列内容:

- ◆清除打印缓冲器;
- ◆ 恢复默认值;

◆选择内部字符集1,选择U.S.A 国际字符集;

◆选择字符打印方式;

◆删除用户定义字符。

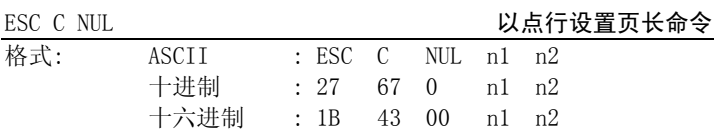

#### 说明:

以点行数n2 ×256+n1设置页长,页打印命令FF有效。 页长设置应注意40 ≤n2×256+n1≤414点行。默认值n1=0,n2=0,无页长,FF命令无效。

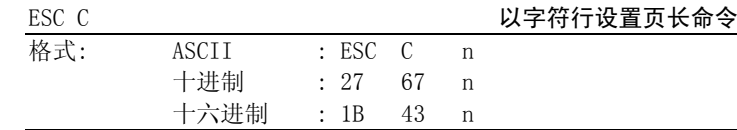

#### 说明:

以n字符行设置页长,页打印命令FF有效。 页长设置应注意n>0 且字符行间距×n≤414点行。

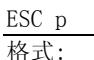

#### ESC p <br>
ESC p 
<br>
2009年<br>
2009年<br>
2009年<br>
2009年<br>
2009年<br>
2009年<br>
2009年<br>
2009年<br>
2009年

平切纸

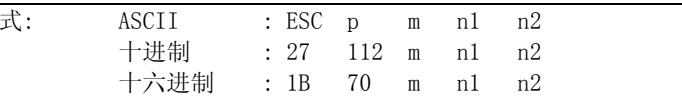

说明:

该命令用于根据n1,n2产生一定时间间隔的脉冲以控制钱箱动

作。

m=0,0<n1≤n2≤255。

开的时间n1 <sup>×</sup>2ms,关的时间n2 ×2ms。

#### ESC m

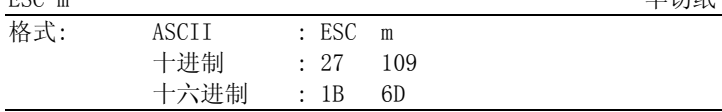

说明:

通常POS60A配接半切切纸器,若用户需要全切纸必须在订货时 加以声明。在配半切切纸器情况下,该命令 执行一次 半切纸操作,两次执 行该命令的间 隔应不小于3秒钟。

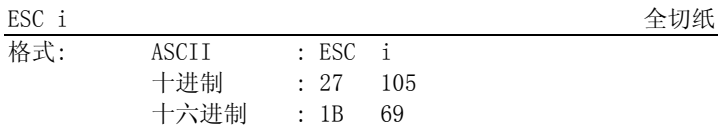

说明:

在配全切切纸器情况下,该命令执行一次全切纸操作,两次执 行 该命令的间 隔应不小于3秒 钟。

## 附录一 性能指标

- $\bullet$ 打印方式:直接热敏打印
- $\bullet$ 打 印 头:行式热敏
- 打印纸宽: 60mm
- 有效打印宽度: 50.5mm
- 打印密度: 3.8点/mm,192点/行
- $\bullet$ 打印速度:约72mm/ 秒 ( 最大 )
- 打 印 纸:(热敏纸卷) 外径最大φ80mm(最大) 内径φ13mm
	-
	- 纸厚55~90克/米 $^2$
- $\bullet$ 打印字符:(IBM字符集2)
- 8×13点,2.10(宽)×3.42(高)毫米 5×7点,1.58(宽)×2.10(高)毫米(国标汉字) 15×16点,3.95(宽)×4.21(高)毫米
	- 国标一、二级汉字库
- $\bullet$ 接口形式:(串行接口)
- DB-25插座(孔),支持XON/XOFF 或RTS/CTS 规约,波特率1200/2400/4800/9600 可选。(并行接口) DB-25插座(针),BUSY或ACK握手协议 钱箱控制, DC24V、1A, 6线RJ-11插座
	- 可靠性:90公里,3亿次脉冲(使用指定热敏纸)
- $\bullet$  $\bullet$ 电 源: 开关电源SPS-2050,AC220V/DC24V,2A
- $\bullet$ 外形尺寸:116(宽)×182(深) <sup>×</sup>140(高)mm
- $\bullet$ 重 量: 约650克(不包括纸卷)
- $\bullet$ 工作环境: 操作温度0~40℃,相对湿度25~85%
- $\bullet$ 打印命令:ESC/POS 兼容,GS打印条形码命令,FS打印汉字命令
- $\bullet$  打印条形码种类: EAN-13,EAN-8,CODE39,CODABAR,交叉二五码, 矩阵二五码等。

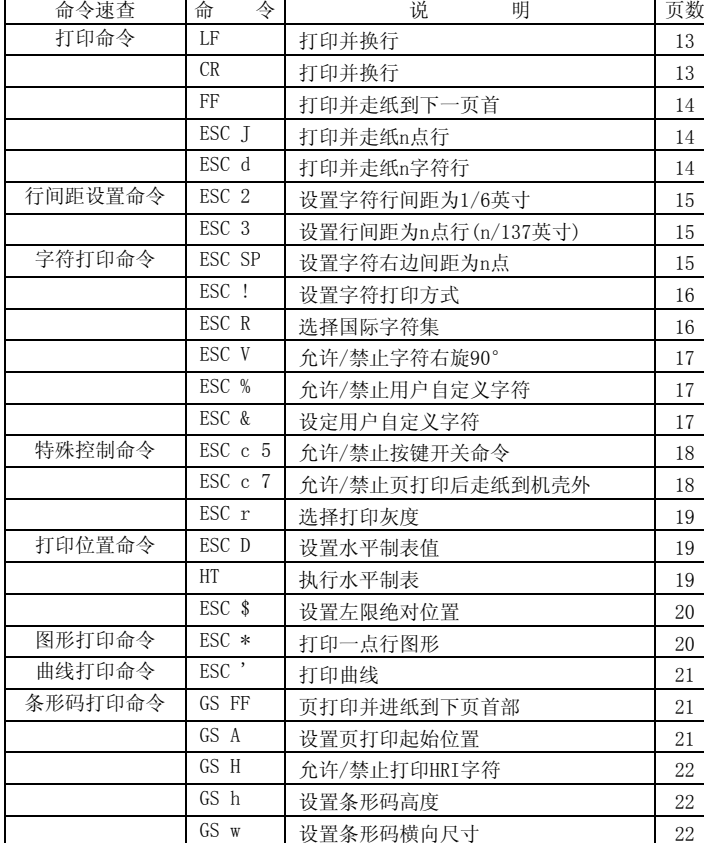

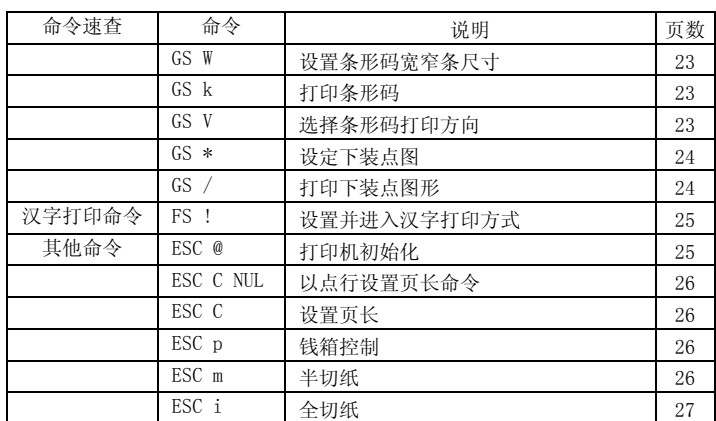